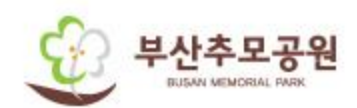

# 홈페이지 사용자 매뉴얼

1. 봉안시설 허가신청

• 신청자정보

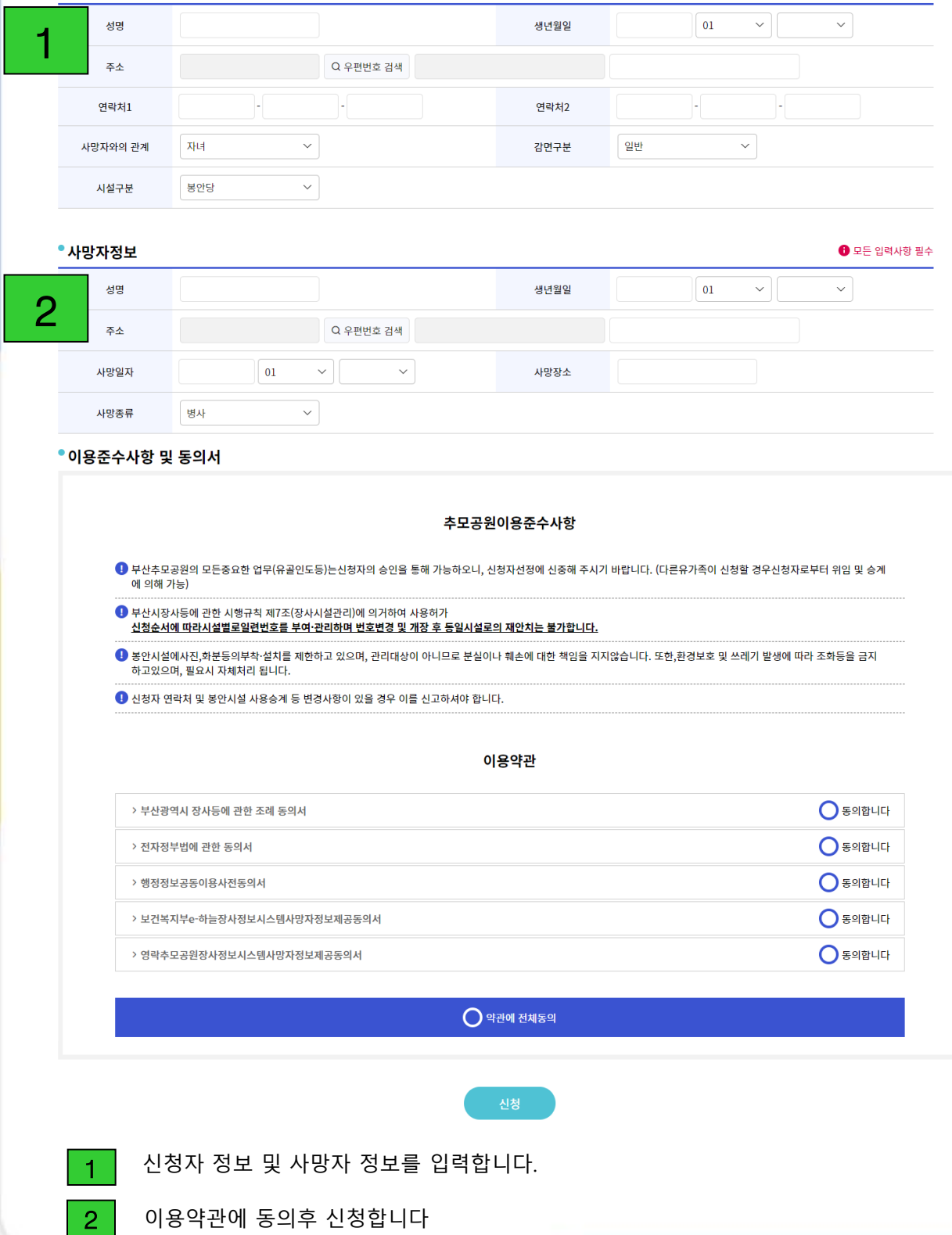

 $\bigoplus$  모든 입력사항 필수

## 2. 신청자 정보 조회(홈페이지 모든 메뉴에 공통으로 조회)

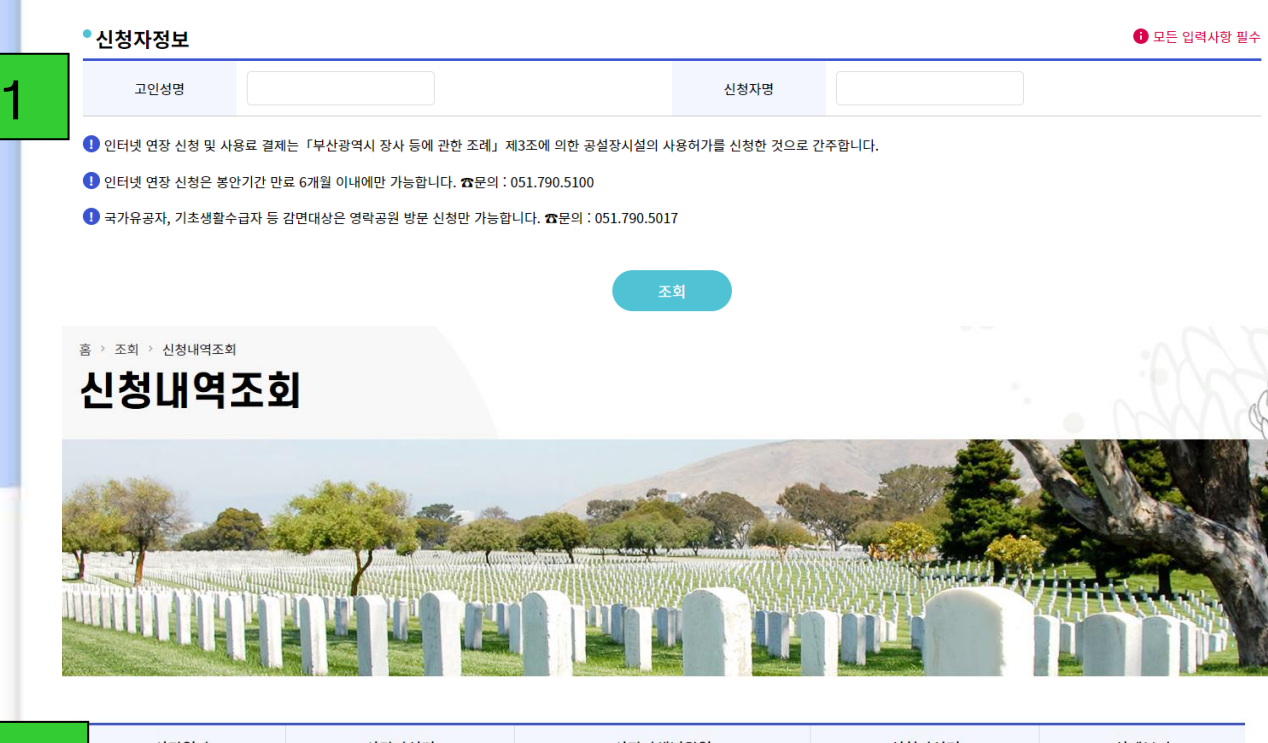

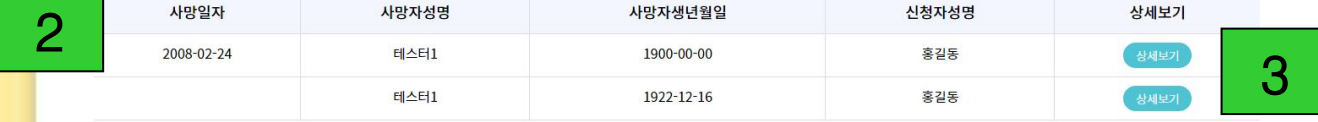

### • 고인정보

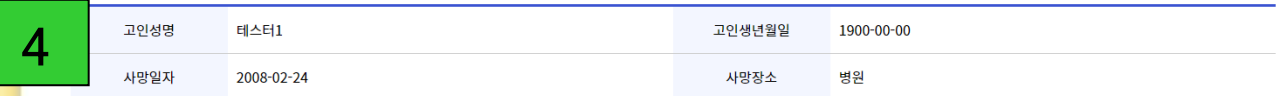

### • 봉안시설정보

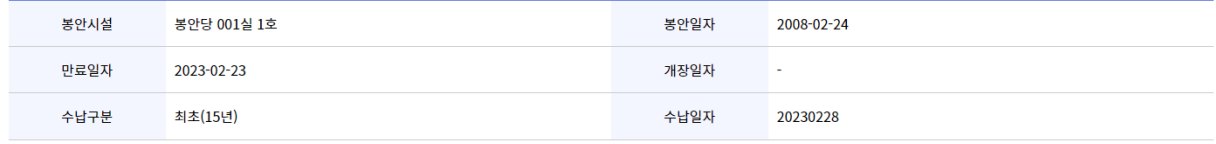

### $\bullet$  altertation

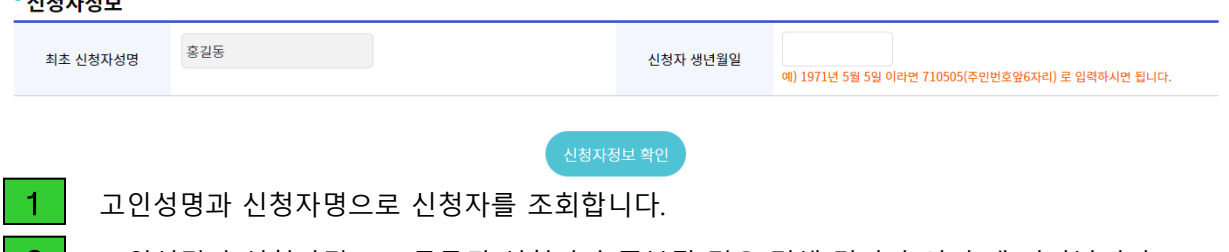

2 고인성명과 신청자명으로 등록된 신청자가 중복될 경우 검색 결과가 여러 개 나타납니다.

 $\begin{array}{|l|l|}\mathbf{3} & \texttt{E} \ 2\mathbf{0} & \texttt{E} \end{array}$  신청자 정보를 확인하고, 상세보기 클릭 시  $\begin{array}{|l|l|}\mathbf{4} & \texttt{E} \ 2\mathbf{0} & \texttt{E} \end{array}$ 나타납니다.

## 2. 신청자 정보 조회(홈페이지 모든 메뉴에 공통으로 조회)

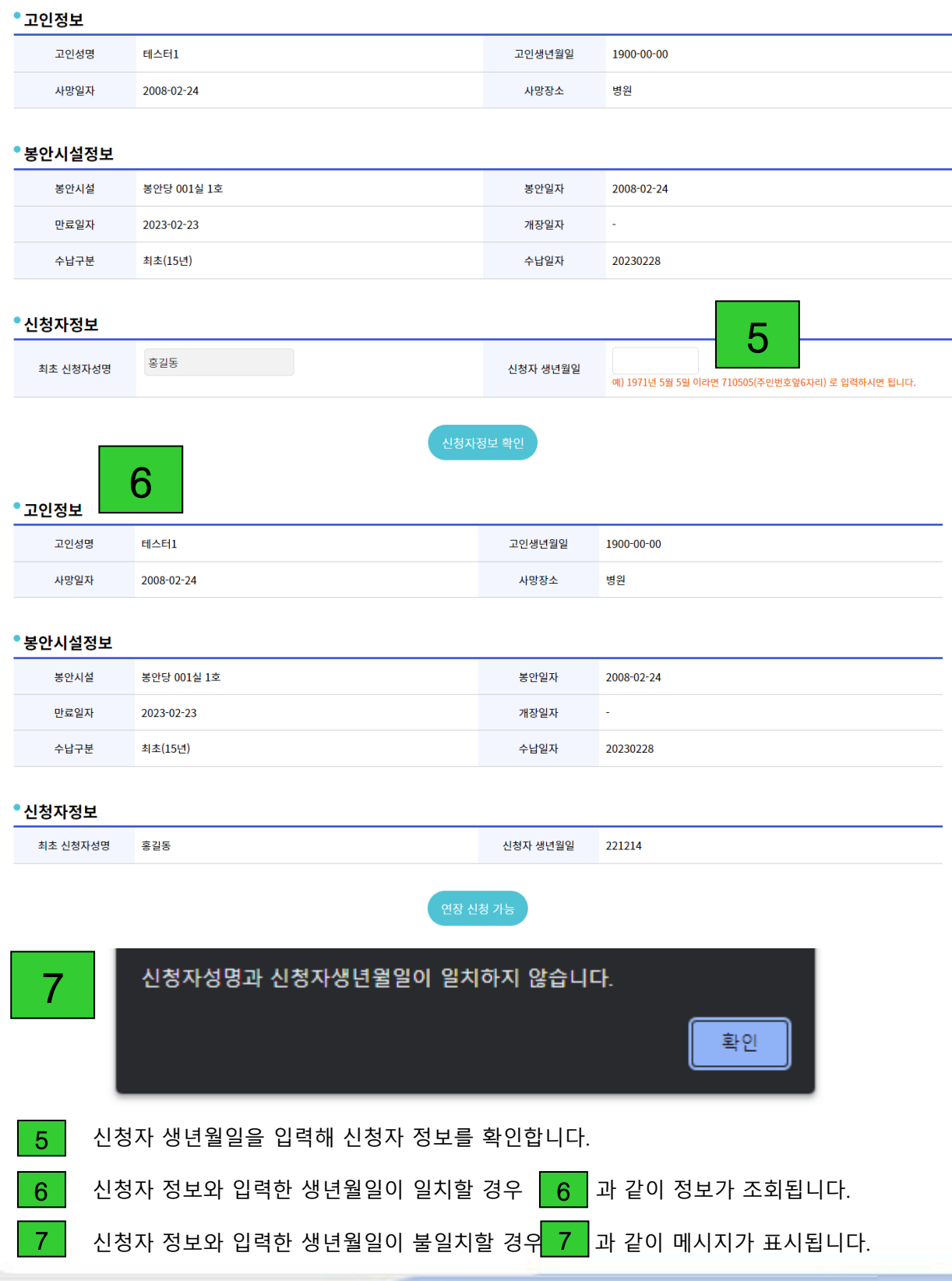

## 3. 봉안시설 연장신청

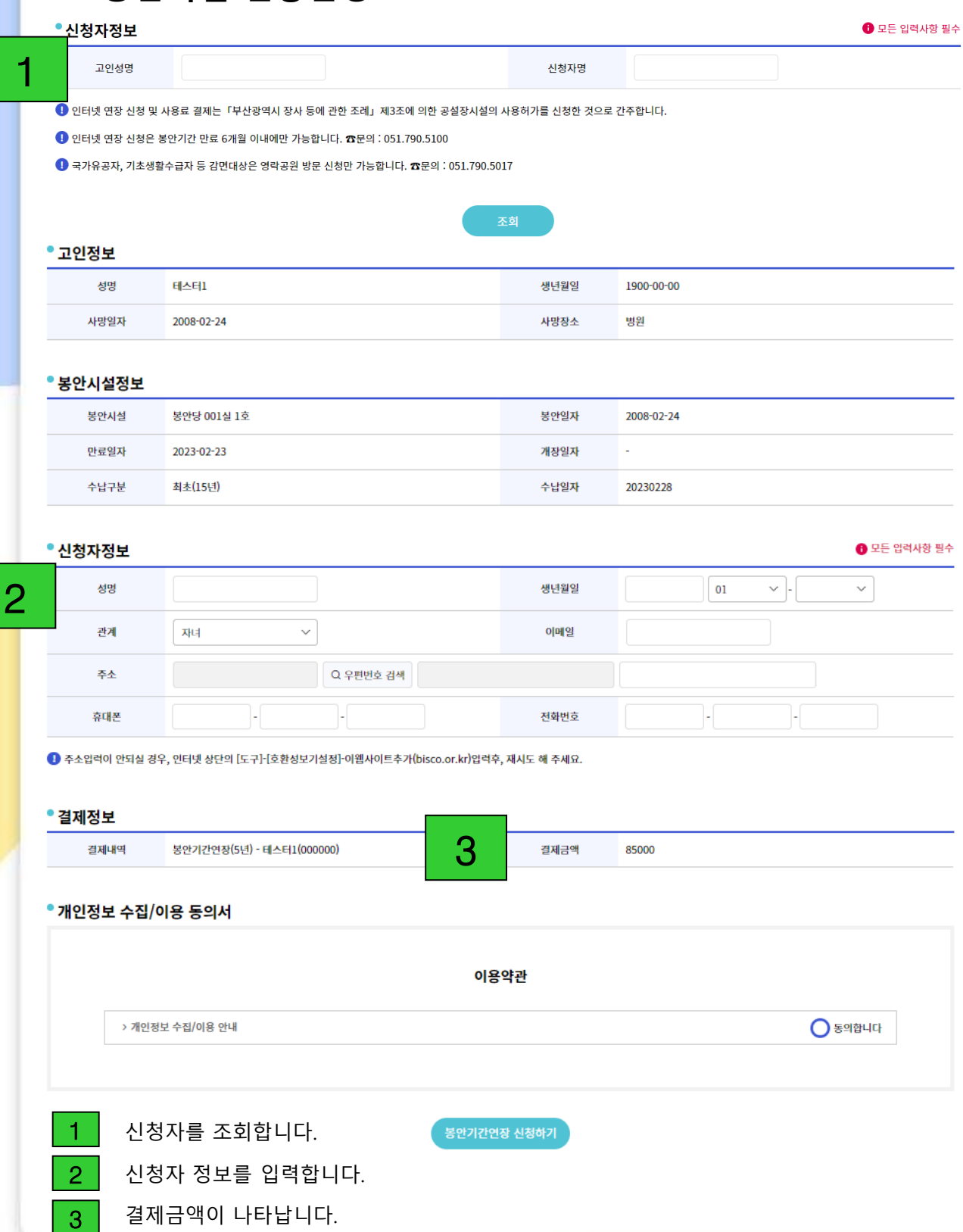

## 3. 봉안시설 연장신청

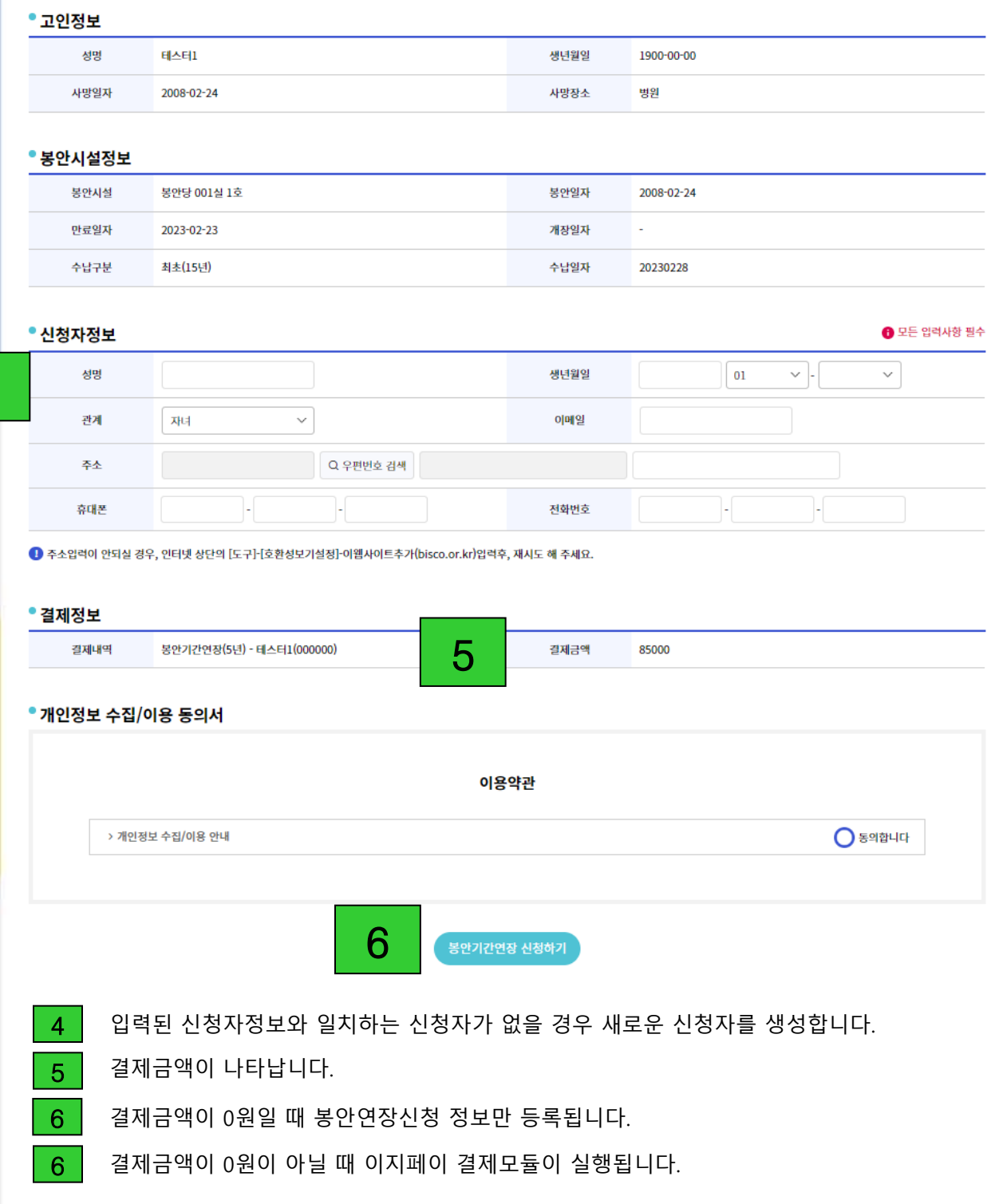

## 3. 봉안시설 연장신청

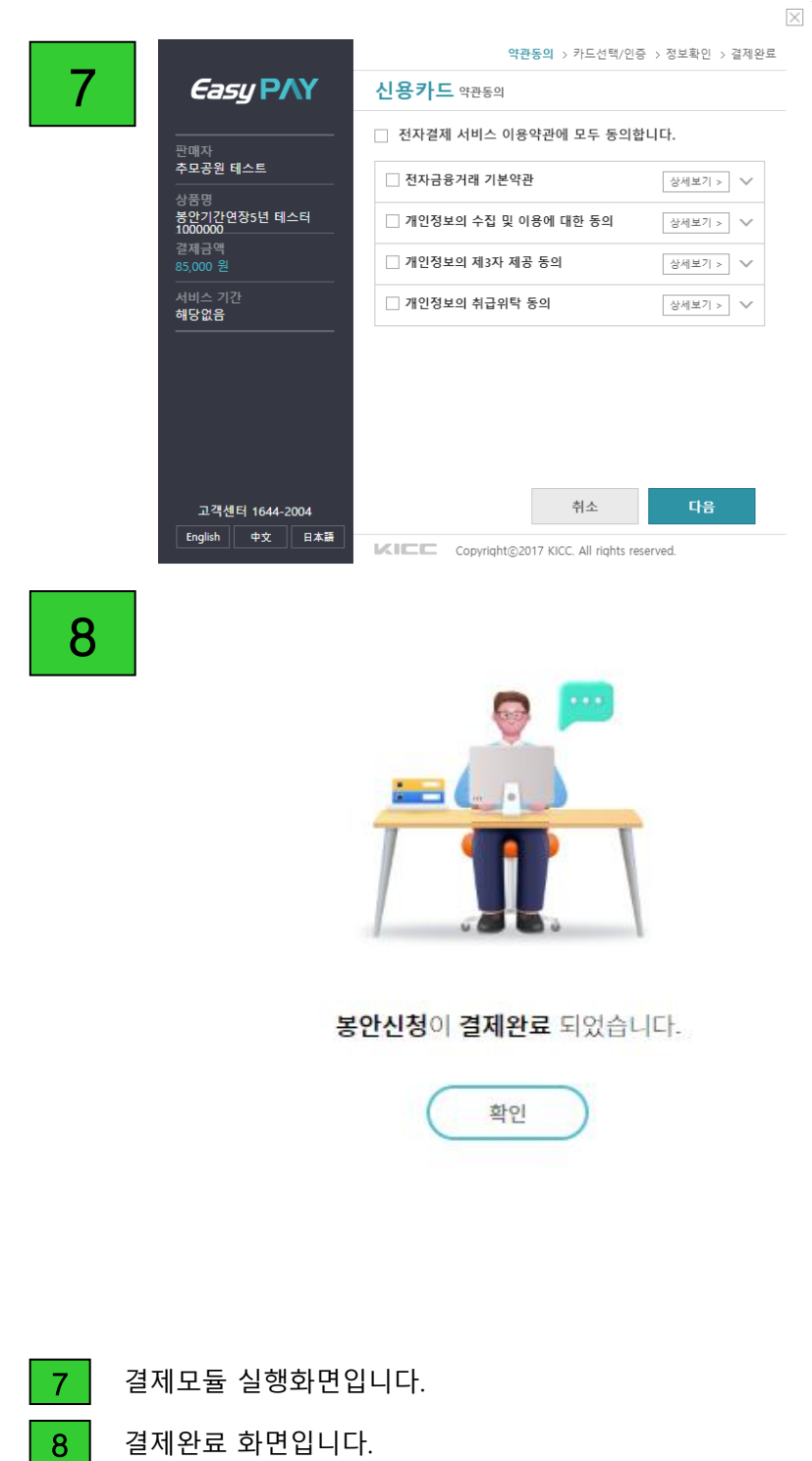

### 4. 터파기신청

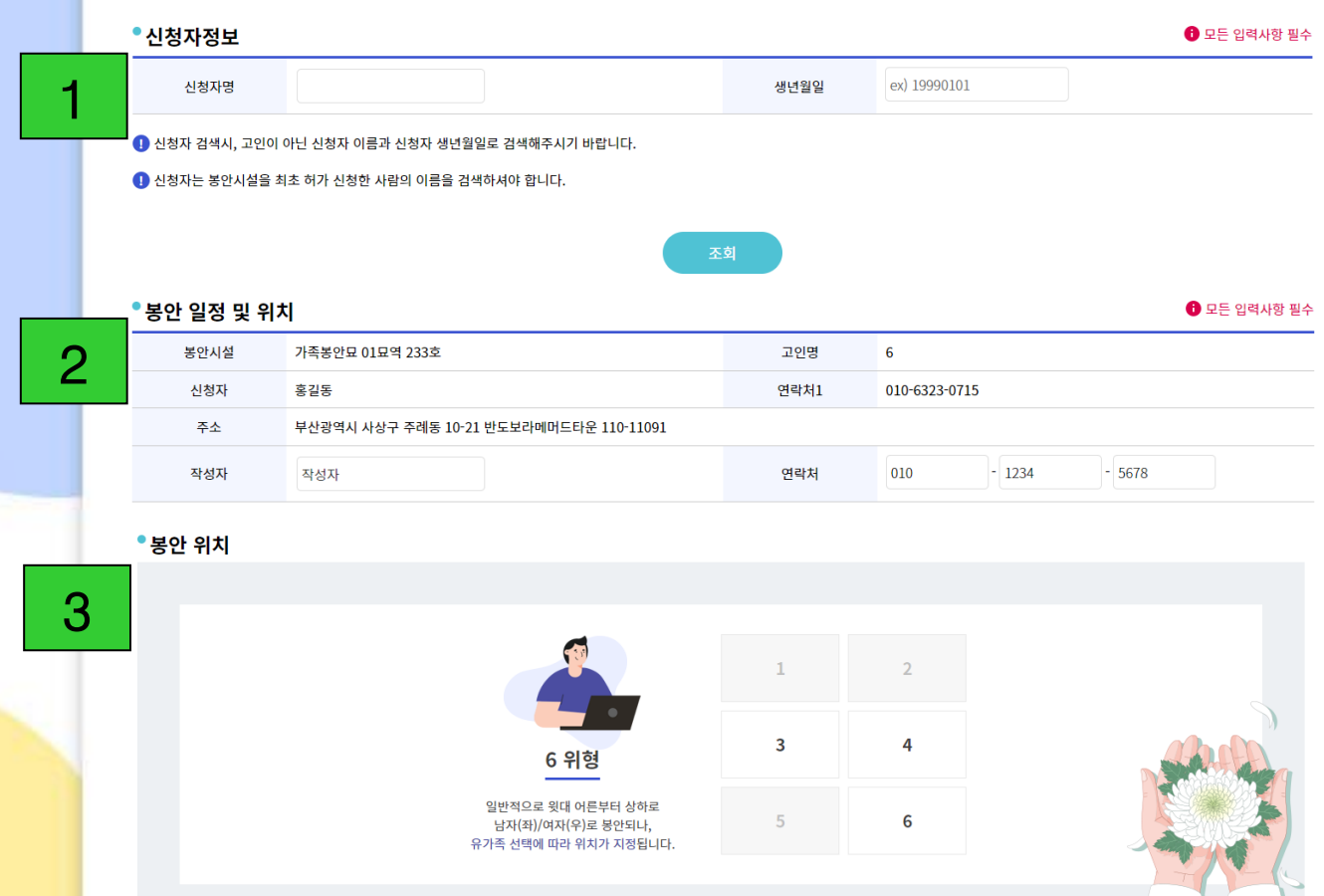

### •봉안정보

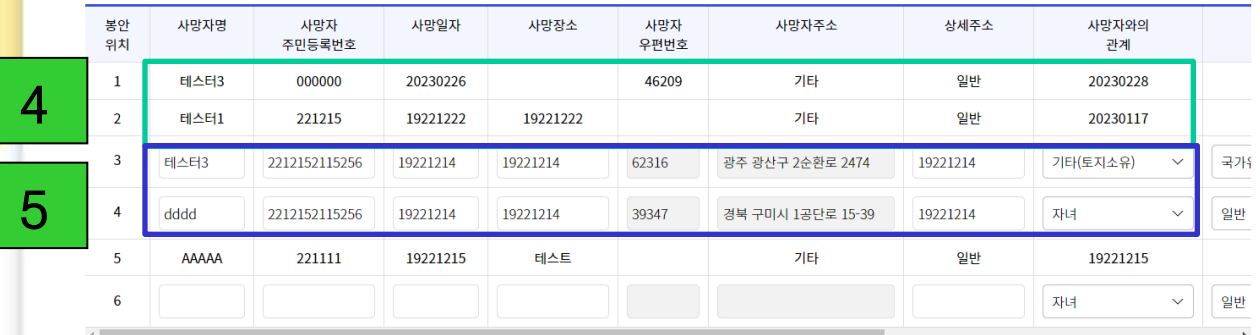

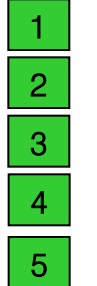

1 신청자를 조회합니다.

<mark>2</mark> 고인의 봉안정보를 확인하고 신청자 정보를 입력합니다.

3 | 사용중인 봉안위치를 확인합니다.

4 기존에 등록되어있는 봉안위치별 사망자 정보를 확인합니다.

5 | 신규로 등록하는 사망자 정보입니다.

### 5. 개장신청

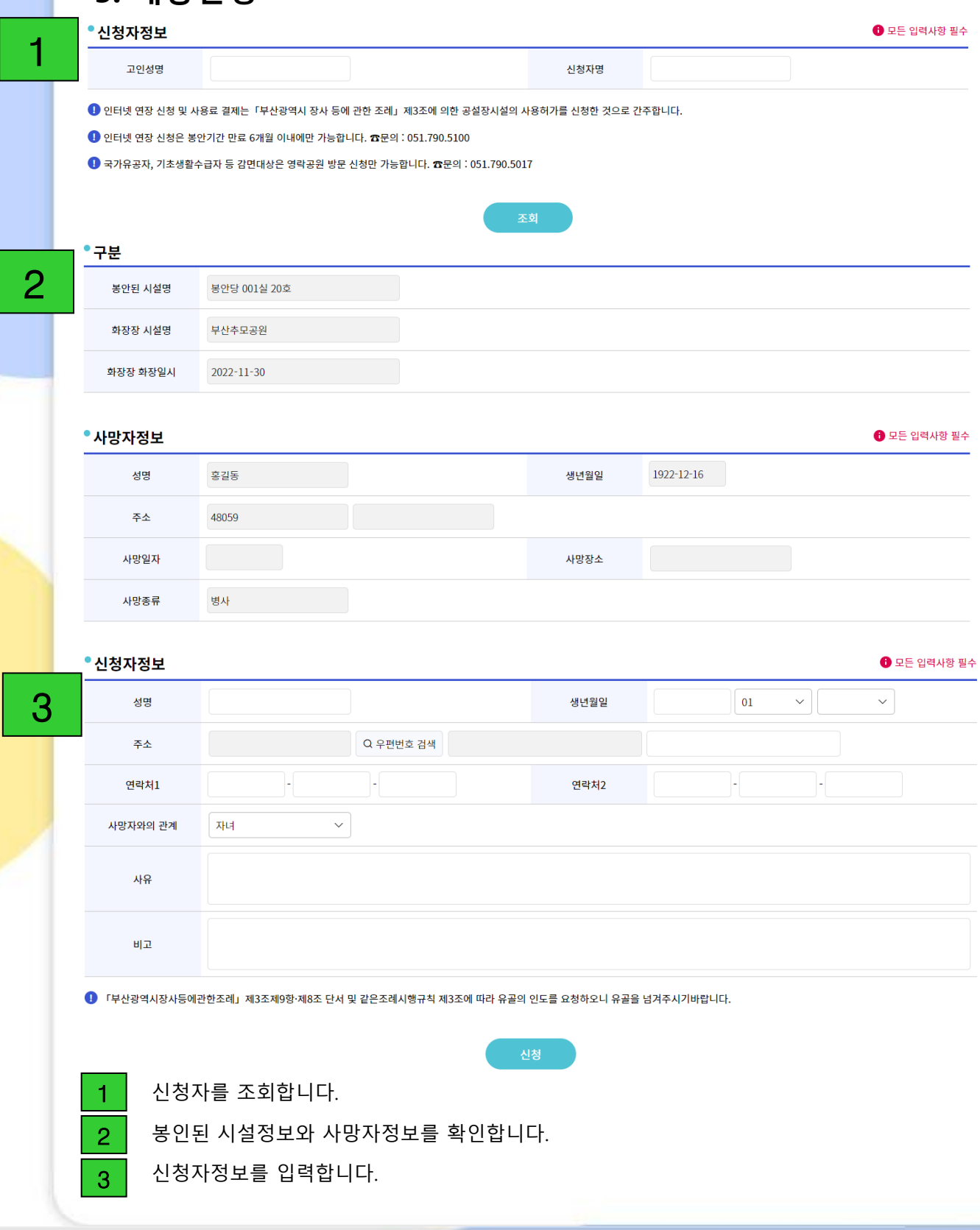

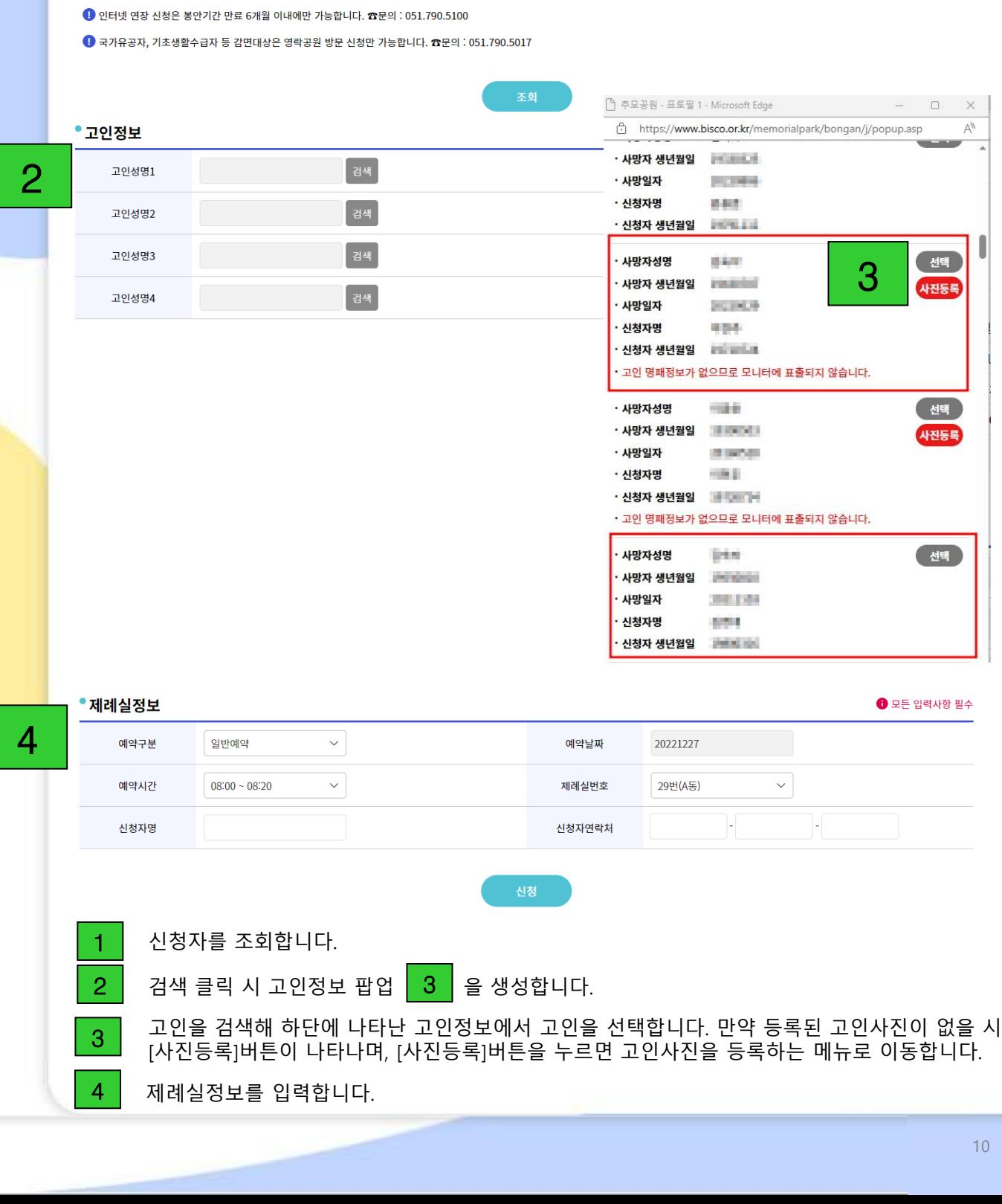

신청자명

 $\bigoplus$  모든 입력사항 필수

 $\overline{\textbf{0}}$  인터넷 연장 신청 및 사용료 결제는「부산광역시 장사 등에 관한 조례」제3조에 의한 공설장시설의 사용허가를 신청한 것으로 간주합니다.

•<br>신청자정보

고인성명

1

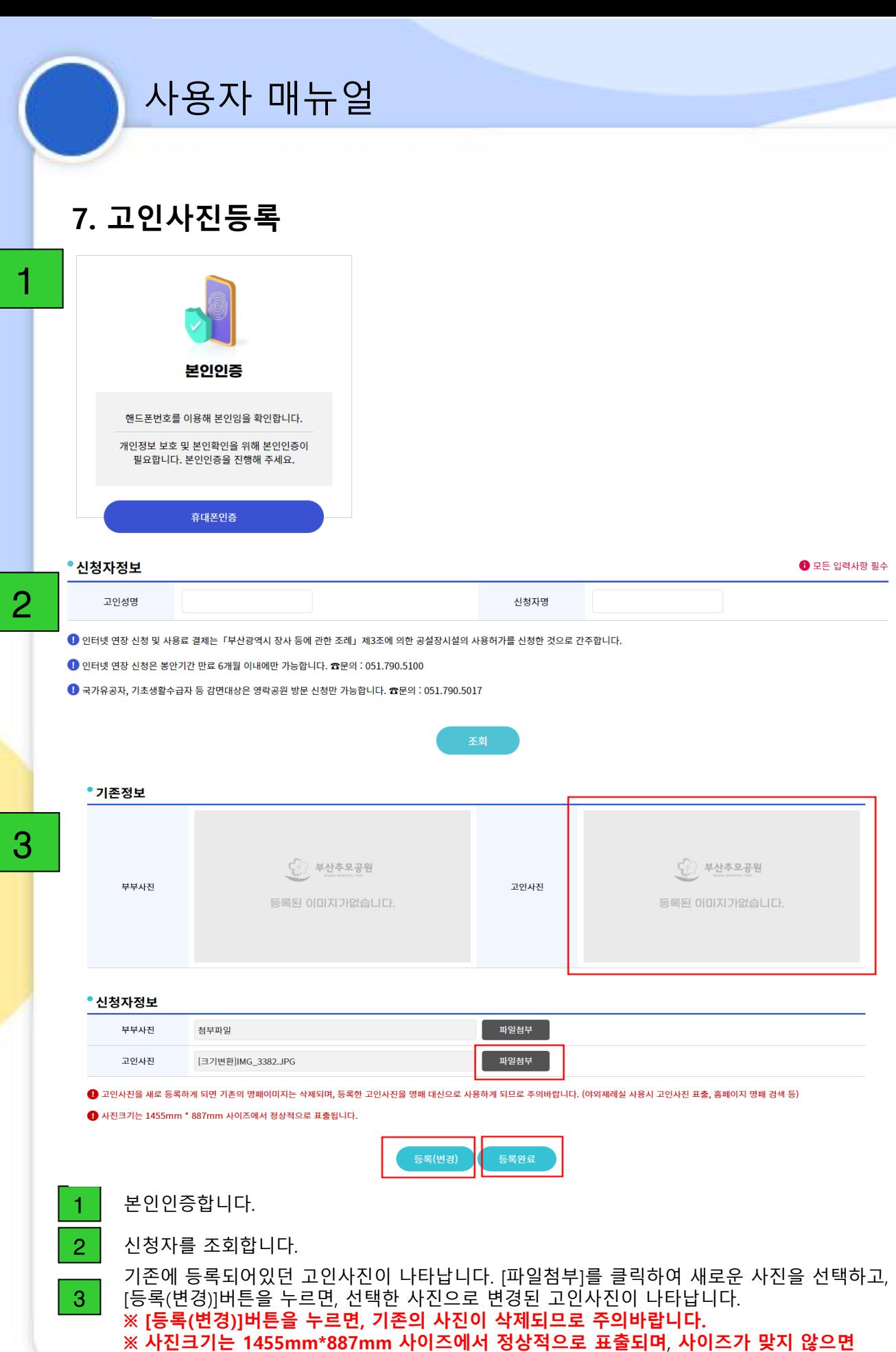

사진이 축소 또는 확대되어 보일 수 있습니다.

11

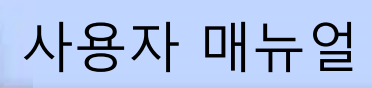

### 8. 신청자 정보 변경

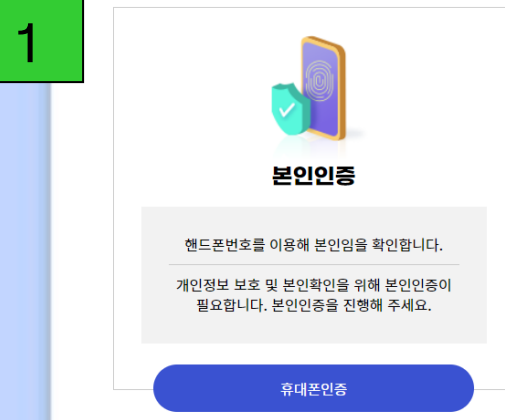

### • 신청자정보

고인성명

2

 $\bigoplus$  모든 입력사항 필수

❶ 인터넷 연장 신청 및 사용료 결제는「부산광역시 장사 등에 관한 조례」제3조에 의한 공설장시설의 사용허가를 신청한 것으로 간주합니다.

1 인터넷 연장 신청은 봉안기간 만료 6개월 이내에만 가능합니다. ☎문의 : 051.790.5100

 $\overline{\text{O}}$  국가유공자, 기초생활수급자 등 감면대상은 영락공원 방문 신청만 가능합니다.  $\overline{\text{O}}$ 문의 : 051.790.5017

신청자명

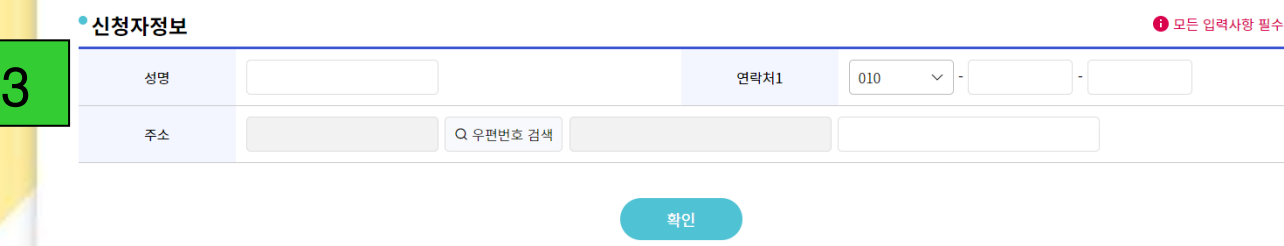

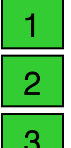

 $1$  본인인증합니다.

 $2$  신청자를 조회합니다.

 $3$  신청자 정보를 입력합니다.

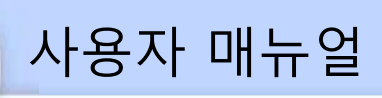

## 9. 허가증발급

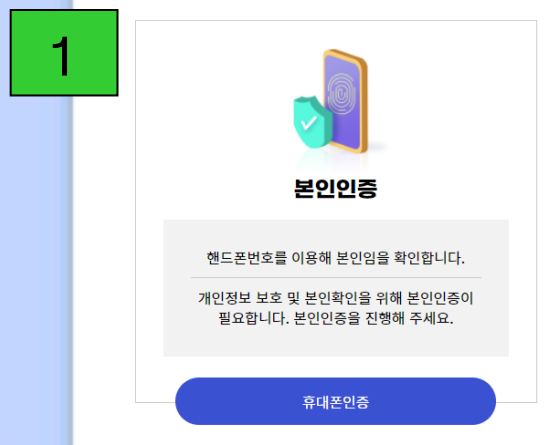

### ●시청자전보

2

### $\bullet$  모든 입력사항 필수

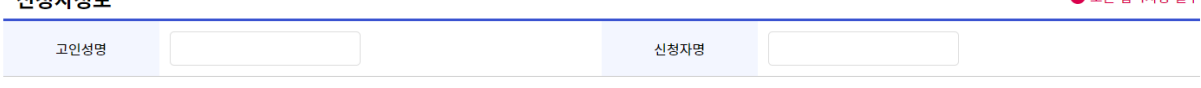

 $\bigcirc$  인터넷 연장 신청 및 사용료 결제는「부산광역시 장사 등에 관한 조례」제3조에 의한 공설장시설의 사용허가를 신청한 것으로 간주합니다.

1 인터넷 연장 신청은 봉안기간 만료 6개월 이내에만 가능합니다. ☎문의 : 051.790.5100

 $\overline{\text{O}}$  국가유공자, 기초생활수급자 등 감면대상은 영락공원 방문 신청만 가능합니다.  $\overline{\text{O}}$ 문의 : 051.790.5017

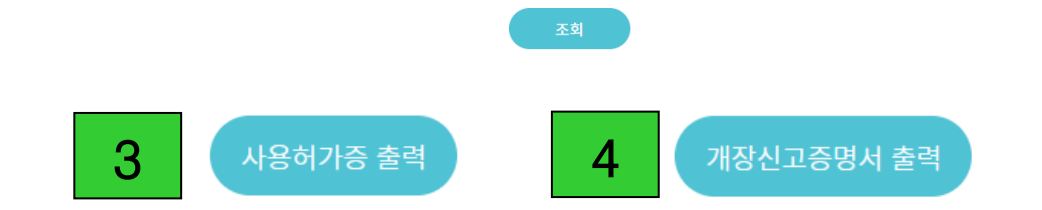

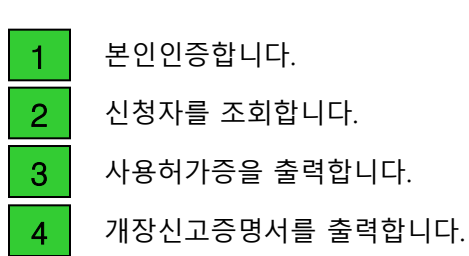

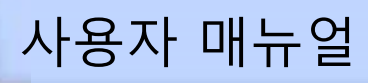

## 9. 허가증발급

### 공설장사시설 사용허가증

### □ 사용 ■ 시간연장

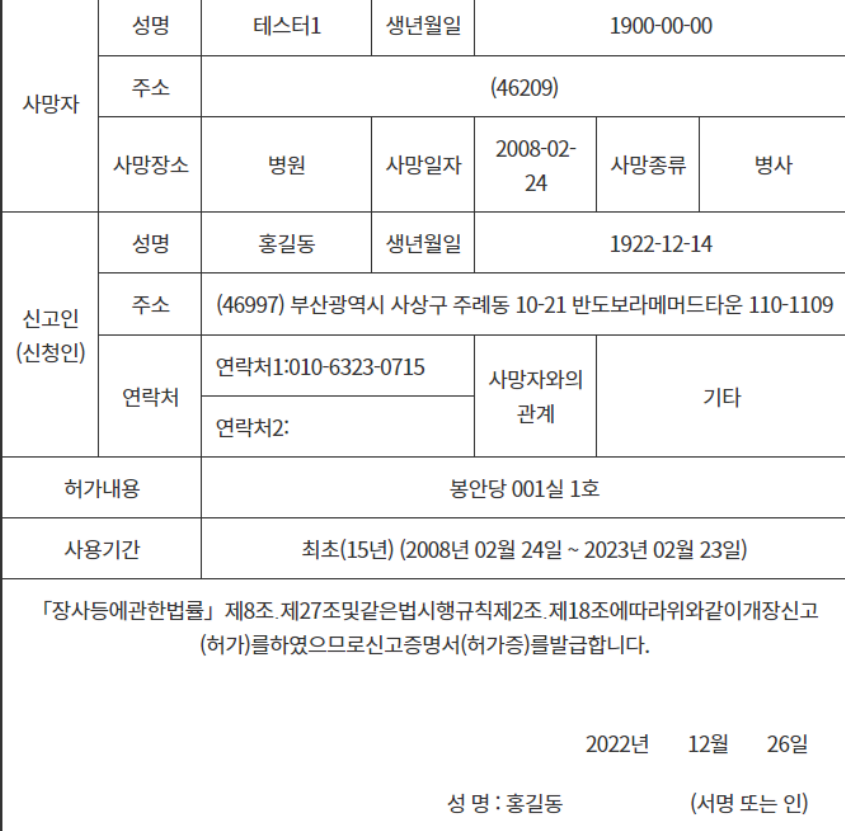

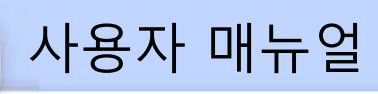

## 9. 허가증발급

## 개장신고증명서

☑ 신고증명서

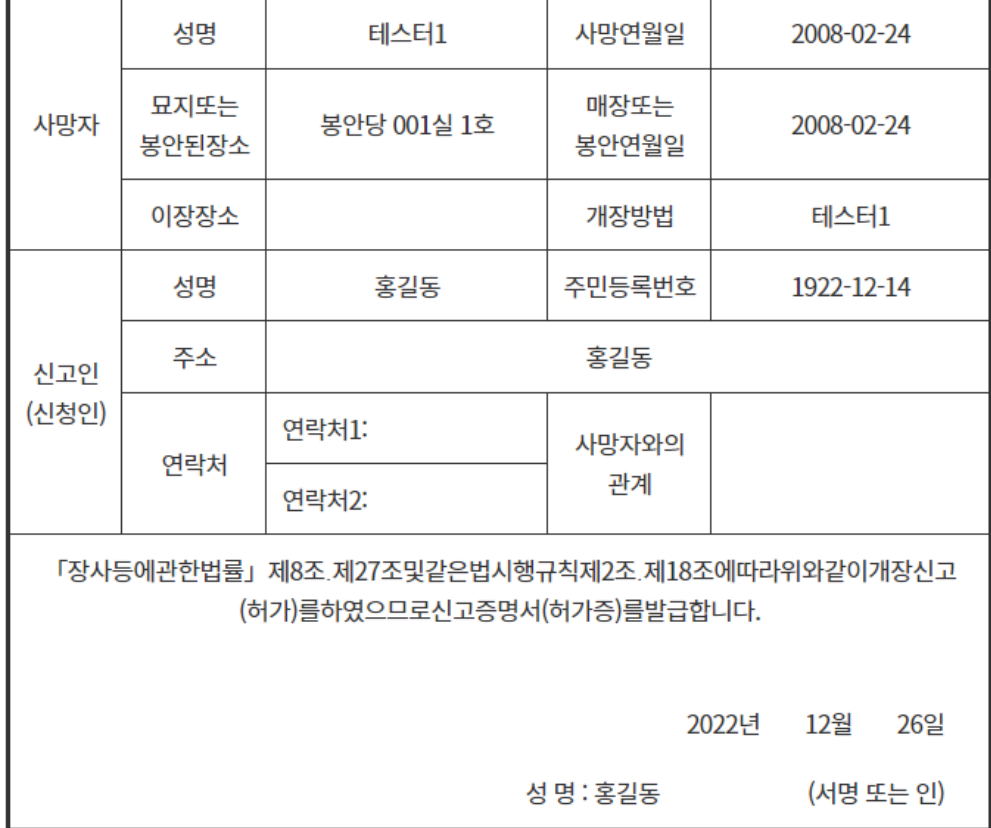

### 10. 신청내역조회

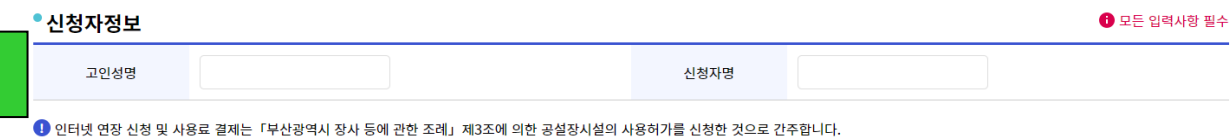

<sup>●</sup> 인터넷 연장 신청은 봉안기간 만료 6개월 이내에만 가능합니다. ☎문의 : 051.790.5100

 $\bullet$  국가유공자, 기초생활수급자 등 감면대상은 영락공원 방문 신청만 가능합니다.  $\bullet$ 문의 : 051.790.5017

### • 봉안신청내역

1

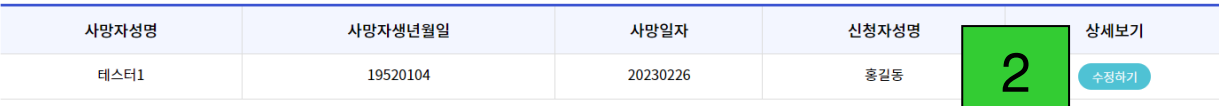

### ● 터파기 신청내역

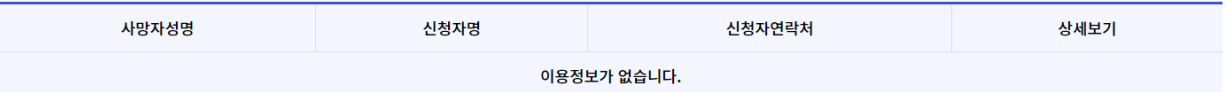

### • 개장신청 신청내역

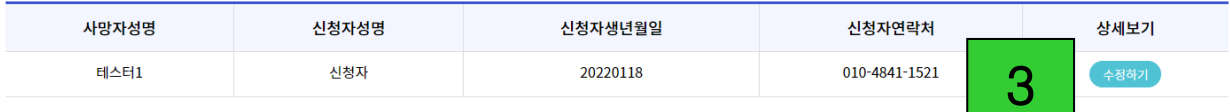

### • 제례실 신청내역

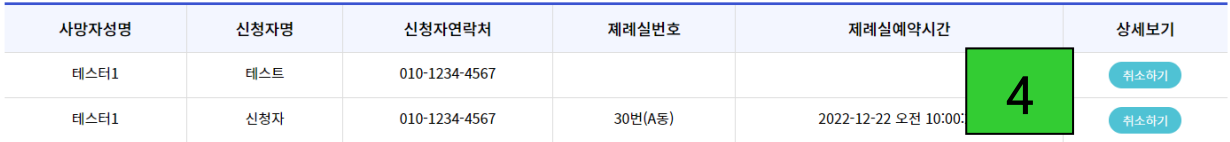

3 4

### 1 신청자를 조회합니다.

2 클릭 시 봉안신청 수정화면으로 이동합니다.

클릭 시 개장신청 수정화면으로 이동합니다.

클릭 시 제례실 예약을 취소합니다.